## **AVVISO IMPORTANTE SUL PRODOTTO**

Agosto 2021

RE: Aggiornamento relativo alla gestione della batteria dell'elettrocardiografo PageWriter

TC (TC20, 30, 50, 70) Gentile cliente,

La presente lettera rappresenta il seguito dell'azione correttiva per dispositivo medico acclusa FSN86000263‐264, datata Gennaio 2019. Questo avviso descrive i requisiti per la gestione delle batterie agli ioni di litio per prevenirne il surriscaldamento. L'FSN includeva misure provvisorie che potevano essere adottate finché il nuovo software di monitoraggio della batteria

non fosse diventato disponibile. Il software è ora disponibile per l'installazione negli elettrocardiografi; Philips contatterà i clienti interessati per predisporre l'aggiornamento del software sui dispositivi. Gli aggiornamenti verranno eseguiti da un tecnico Philips, da un fornitore di servizi autorizzato o presso un centro di riparazione Philips.

Per essere certi che gli elettrocardiografi siano pronti per l'uso al termine dell'aggiornamento del software, è importante che la batteria supportata da Philips sia in buone condizioni (vedere la sezione 3 della presente lettera), disponibile o installata sul dispositivo.

Tenere presente che questo aggiornamento del software corregge anche un problema separato che interessa l'opzione di crittografia dell'archiviazione su questi dispositivi, che complica l'apertura dei referti ECG dall'archivio o il loro trasferimento.

## **1. Natura del problema e circostanze in cui potrebbe verificarsi:**

## **Gestione della batteria**

Per essere certi che gli elettrocardiografi siano pronti per l'uso al termine dell'aggiornamento del software, è importante che la batteria supportata da Philips sia in buone condizioni (vedere la sezione 3 della presente lettera), disponibile o installata sul dispositivo.

La batteria deve essere sostituita quando il numero di cicli di carica/scarica raggiunge i 300 cicli o quando lo stato di salute (SOH, State of Health) rimanente della batteria è sceso al di sotto dell'80% della capacità totale della batteria.

## **2. Contatteremo il cliente per predisporre gli aggiornamenti sui seguenti prodotti:**

Tutti gli elettrocardiografi PageWriter TC, modelli TC20/30/50/70 fabbricati prima di Marzo 2021 (vedere la Tabella 1 alla pagina successiva).

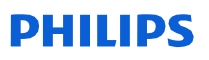

## **Tabella 1:**

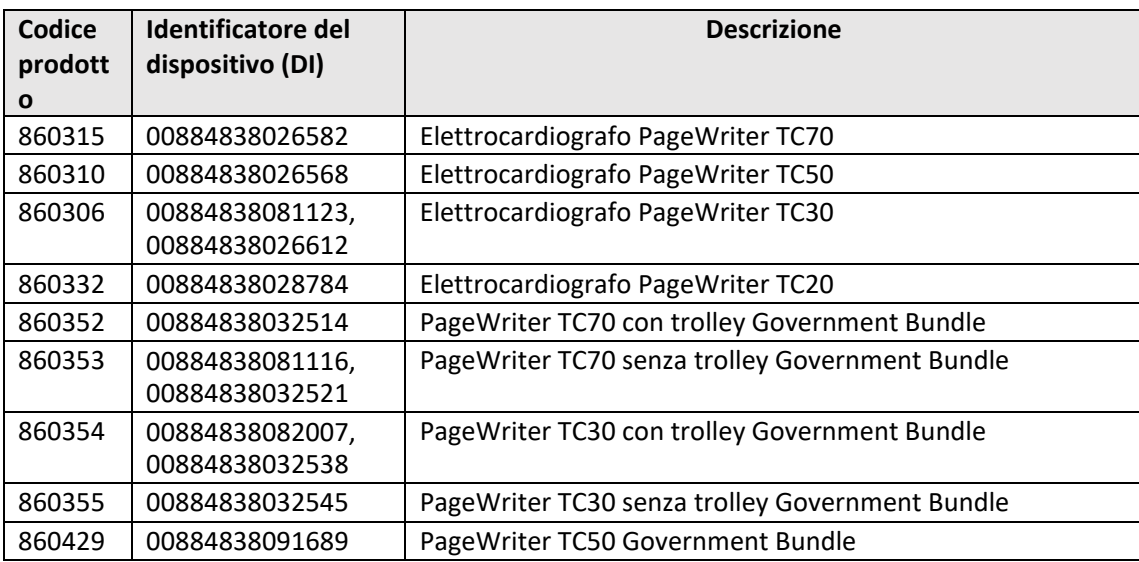

**NOTA:** PageWriter TC10 (codice prodotto 860392) non è interessato da questo problema.

## **3. Per evitare problemi dopo l'aggiornamento, assicurarsi che le batterie dell'elettrocardiografo soddisfino i seguenti requisiti operativi:**

- Le batterie sono supportate da Philips (vedere la Tabella 2 riportata di seguito)
- Il conteggio dei cicli della batteria rientra nei limiti di esercizio accettabili (meno di 300 cicli)
- Lo stato di salute della batteria (SOH) rientra nei limiti di esercizio accettabili (superiore all'80% della capacità della batteria)

#### **Tabella 2. Batterie supportate da Philips:**

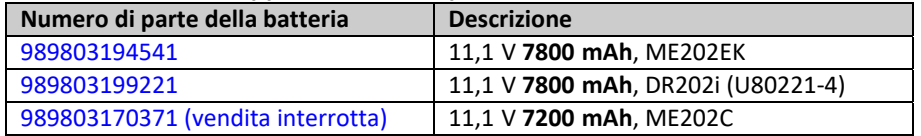

**NOTA**: se l'elettrocardiografo utilizza due batterie, entrambe devono essere della stessa marca/modello. Si consiglia di sostituire entrambe le batterie contemporaneamente quando è necessaria la sostituzione.

## **Importante!**

- Il software di monitoraggio della batteria non è in grado di monitorare le prestazioni di batterie non supportate.
- Se lo stato della batteria risulta deteriorato (numero eccessivo di cicli o stato di salute pari o inferiore al 50%), possono verificarsi

diversi problemi:

- o Il software di gestione della batteria non consentirà più la carica della batteria.
- o La batteria potrebbe surriscaldarsi, determinando:
	- 1) L'impossibilità di caricare la batteria
		- 2) Lo spegnimento improvviso dell'elettrocardiografo.

Per le indicazioni specifiche sul controllo dello stato delle batterie per determinarne l'eventuale necessità di sostituzione e per le istruzioni per l'acquisto delle batterie, consultare il documento accluso, Allegato 1 *, Istruzioni per il controllo dello stato della batteria nell'elettrocardiografo*

Per le indicazioni specifiche sulla determinazione della versione del software di gestione della batteria più adatta alle proprie necessità in termini di flusso di lavoro, consultare il documento accluso, Allegato 2, *Istruzioni per la determinazione della versione del software di gestione della batteria corretta per l'elettrocardiografo*

## **4. Azioni pianificate da Philips:**

Philips contatterà i clienti interessati per predisporre gli aggiornamenti dei software dei dispositivi. Gli aggiornamenti verranno eseguiti da un tecnico Philips, da un fornitore di servizi autorizzato o presso un centro di riparazione Philips.

## **5. Ulteriori informazioni e assistenza:**

Per ulteriori chiarimenti o per ricevere assistenza in merito all'aggiornamento, contattare l'organizzazione locale di Philips:

## **0800 80 3000**

Se si necessita di una copia dell'*Addendum al manuale per l'assistenza tecnica dell'elettrocardiografo PageWriter TC* - *Manutenzione della batteria* (453564844701 Rev. A), citato nell'Azione correttiva per dispositivo medico FSN86000263A, 264A, contattare l'organizzazione locale di Philips o il Centro di Risposta Clienti Philips.

Distinti saluti,

Christine Trefethen Head of Quality and Regulatory Affairs Assistenza generale e specialistica

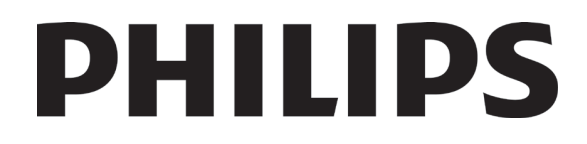

# Allegato 1: Istruzioni per il controllo dello stato della batteria nell'elettrocardiografo

Prima di installare il software di gestione della batteria, è necessario determinare se le batterie dell'elettrocardiografo necessitano di sostituzione con batterie approvate in buone condizioni.

Questo documento contiene le istruzioni per controllare se le batterie dell'elettrocardiografo:

- sono approvate/supportate
- rientrano nei limiti di esercizio accettabili in termini di conteggio dei cicli
- rientrano nei limiti di esercizio accettabili in termini di stato di salute (SOH)

**AVVERTENZA**: è necessario determinare innanzitutto se le batterie dell'elettrocardiografo necessitano di sostituzione. In caso affermativo, sostituirle con le batterie supportate/approvate indicate nella tabella seguente, **prima** di installare il software di gestione della batteria.

## **Tabella 1:**

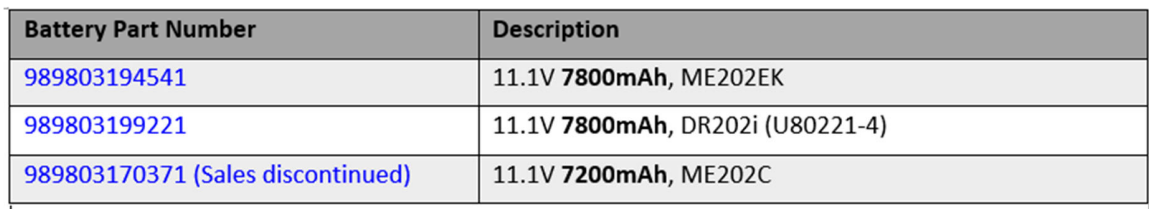

Se il software di gestione della batteria è stato installato mentre sull'unità erano in uso batterie non supportate e l'elettrocardiografo si è spento automaticamente, le batterie non supportate devono essere rimosse dall'elettrocardiografo, che dovrà essere alimentato a CA fino a quando le batterie non supportate non saranno state sostituite con batterie di ricambio approvate.

Se l'elettrocardiografo è alimentato a CA senza batterie, dopo averne aggiornato il software di gestione della batteria continuerà a funzionare normalmente.

Se un elettrocardiografo con batterie non supportate viene aggiornato con una delle versioni del software di gestione della batteria ed è in funzione con le batterie inserite, al momento dell'accensione il software applicativo dell'elettrocardiografo rileverà l'installazione di batterie non supportate e forzerà lo spegnimento automatico dell'elettrocardiografo, **rendendolo inutilizzabile**.

Se le batterie soddisfano almeno una delle seguenti condizioni, dopo l'aggiornamento del software di gestione della batteria, è necessario rimuovere entrambe le batterie e utilizzare l'elettrocardiografo SOLO con alimentazione CA:

- Batterie non supportate (vedere il Passaggio 1)
- Batterie con un numero eccessivo di cicli, con conseguente mancata ricarica delle batterie da parte dell'elettrocardiografo (vedere il Passaggio 3)
- Batterie il cui stato di salute (SOH) è troppo basso (vedere il Passaggio 4)

Prima di installare una delle versioni del software di gestione della batteria, È OBBLIGATORIO completare le seguenti attività per determinare il tipo e le condizioni della batteria, per supportare l'aggiornamento del software. Nota: se un elettrocardiografo con batterie non supportate viene aggiornato con una delle versioni del software di gestione della batteria ed è in funzione con le batterie inserite, al momento dell'accensione il software applicativo *dell'elettrocardiografo rileverà l'installazione di batterie non supportate e forzerà lo spegnimento automatico dell'elettrocardiografo, rendendolo inutilizzabile.*

## **Passaggio 1. Determinare lo stato supportato/non supportato della batteria**

## Per determinare se il sistema è in funzione con una batteria supportata, accedere allo schermo principale come mostrato **di seguito.**

Le informazioni sullo stato della batteria sono visualizzate nella schermata "*About the Cardiograph*" (Informazioni sull'elettrocardiografo) nella Figura 1 riportata di seguito. Per visualizzare questa schermata, procedere come indicato di seguito:

Pulsante "*Setup*" (Impostazione) nello schermo principale Pulsante "*Setup and Service Utilities*" (Impostazione e utilità di assistenza)  $\rightarrow$  Scheda "*About the Cardiograph*" (Informazioni sull'elettrocardiografo) Sezione *"Battery Status"* (Stato batteria)

## **Figura 1:**

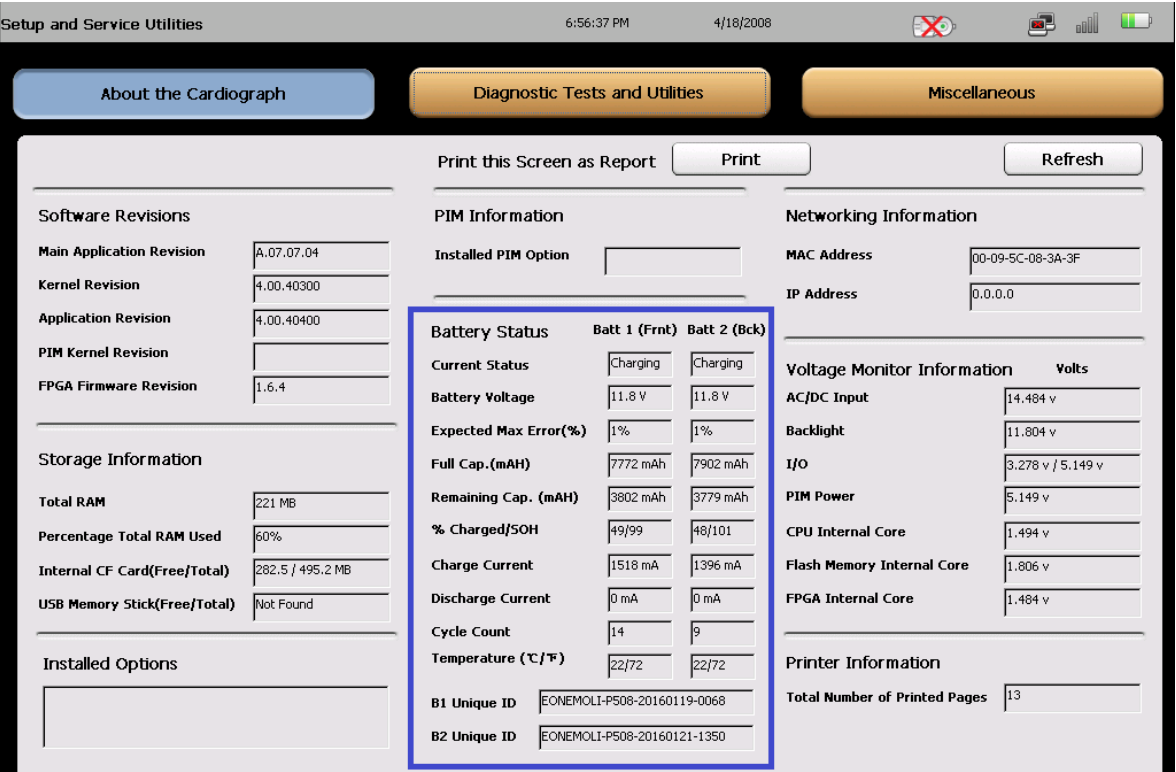

**IMPORTANTE**: una batteria non supportata è indicata da una o più voci vuote nella sezione "*Battery Status*" (Stato batteria) della scheda "*About the Cardiograph*" (Informazioni sull'elettrocardiografo; Figura 1 riportata sopra).

Se si stabilisce che la batteria **non è supportata**, consultare il Passaggio 5 (Ordine delle batterie di ricambio per l'elettrocardiografo).

Se si stabilisce che la batteria **è supportata**, andare al Passaggio 2 per determinare se la batteria è approvata/non approvata.

## **Passaggio 2. Determinare se le batterie sono approvate/non approvate**

## È responsabilità del cliente determinare se le batterie degli elettrocardiografi sono approvate o non approvate.

## **Batterie approvate**

Una batteria è approvata in quanto verificata come conforme ai requisiti per l'uso con un elettrocardiografo TC e consentirà il normale funzionamento dell'elettrocardiografo dopo l'aggiornamento del software di gestione della batteria.

## **Per considerare una batteria "***approvata***", le affermazioni riportate di seguito devono essere entrambe vere:**

- a. Stato "*supportato*", in cui la batteria comunica all'elettrocardiografo le informazioni richieste sullo stato della batteria, ad esempio conteggio dei cicli, temperatura della batteria, ecc., in modo da poter monitorare lo stato di salute della batteria (vedere il Passaggio 1 ‐ *Determinare lo stato supportato/non supportato della batteria*).
- b. La batteria è dotata di uno degli ID batteria approvati (elencati di seguito).

## **Batterie non approvate**

Una batteria non approvata comunica all'elettrocardiografo le informazioni richieste sullo stato della batteria, ad esempio conteggio dei cicli, temperatura della batteria, ecc. (vedere la sezione 2 ‐ *Determinare lo stato supportato/non supportato della batteria*), ma non è stata verificata per l'uso con un elettrocardiografo TC. Le batterie non approvate sono supportate, ma non sono approvate per l'uso e devono essere sostituite prima possibile.

## Per considerare una batteria "non approvata", le affermazioni riportate di seguito devono essere entrambe vere:

- a. Stato "*supportato*", in cui la batteria comunica all'elettrocardiografo le informazioni richieste sullo stato della batteria, ad esempio conteggio dei cicli, temperatura della batteria, ecc., in modo da poter monitorare lo stato di salute della batteria (vedere il Passaggio 1 ‐ *Determinare lo stato supportato/non supportato della batteria*).
- b. La batteria **non** è dotata di uno degli ID batteria approvati (elencati di seguito).

**IMPORTANTE**: dopo l'aggiornamento del software di gestione della batteria, l'elettrocardiografo continua a funzionare con batterie non approvate. Tuttavia, le batterie non approvate determinano nell'elettrocardiografo la generazione di un messaggio per l'utente (in determinate condizioni) per verificare se si desidera continuare a utilizzare l'elettrocardiografo o spegnerlo e sostituire le batterie non approvate con batterie approvate (di ricambio).

## Per determinare se il sistema è in funzione con una batteria approvata, accedere allo schermo principale come descritto **nel**

## **Passaggio 1 sopra riportato.**

Nella sezione "*Battery Status*" (Stato batteria) nello schermo principale sono visibili le informazioni sull'ID della batteria, come mostrato nella Figura 2:

## **Figura 2:**

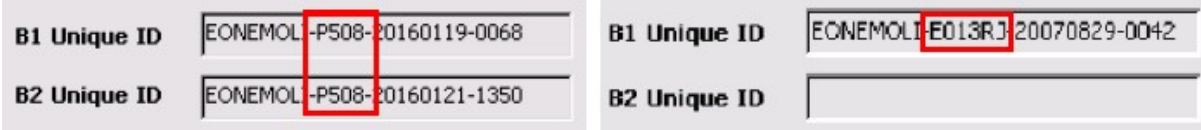

## **ID delle batterie approvate e supportate:**

- P508:
- P510;
- 202CJC;
- E013RJ;
- T508:
- $\bullet$  PH.

## **ID delle batterie non approvate:**

Amazon

batteria.

P507

Se la batteria dell'elettrocardiografo non contiene uno degli ID delle batterie approvate e supportate elencati sopra, potrebbe provocare danni all'elettrocardiografo e deve essere sostituita con una delle batterie di ricambio collaudate elencate di seguito.

ID delle batterie collaudate per PageWriter TC:

- P508 ‐ N. parte 989803194541 (Batteria di ricambio)
- T508 ‐ N. parte 989803199221 (Batteria Totex batteria di ricambio)
- 202CJC Versione precedente della batteria supportata
- P510 ‐ N. parte 989803170371 (Batteria supportata solo per la Cina. **NOTA**: la batteria di ricambio elencata in precedenza non è più disponibile per l'ordine. Contattare il tecnico dell'assistenza Philips per la batteria di ricambio appropriata.)

Se si stabilisce che la batteria **non è approvata**, consultare il Passaggio 5 (Ordine delle batterie di ricambio per l'elettrocardiografo).

Se si stabilisce che la batteria **è approvata**, andare al Passaggio 3 per determinare se il conteggio dei cicli della batteria dell'elettrocardiografo rientra nei limiti di esercizio accettabili.

## **Passaggio 3: Determinare se il conteggio dei cicli della batteria dell'elettrocardiografo rientra nei limiti di esercizio accettabili**

- a. Se il conteggio dei cicli delle batterie è pari o superiore a 300 cicli, Philips consiglia **fortemente** di sostituire le batterie dell'elettrocardiografo prima di aggiornarlo con una delle versioni del software di gestione della batteria.
- b. Se il conteggio di cicli delle batterie è pari o superiore a 600 cicli, **è necessario** sostituire le batterie dell'elettrocardiografo **IMMEDIATAMENTE** prima di aggiornare l'elettrocardiografo con una delle versioni del software di gestione della

**AVVERTENZA**: il nuovo software di gestione della batteria non ricarica una batteria con conteggio dei cicli pari o superiore a 600.

Per visualizzare le informazioni della casella "*Cycle Count*" (Conteggio dei cicli) nella sezione "*Battery Status*" (Stato della batteria) della scheda "*About the Cardiograph*" (Informazioni sull'elettrocardiografo), procedere come descritto di seguito:

Pulsante "*Setup*" (Impostazione) nello schermo principale Pulsante "*Setup and Service Utilities*" (Impostazione e utilità di assistenza) Scheda "*About the Cardiograph*" (Informazioni sull'elettrocardiografo) → Sezione "*Battery Status*" (Stato batteria) → Casella "*Cycle Count*" (Conteggio dei cicli)

## **Figura 3:**

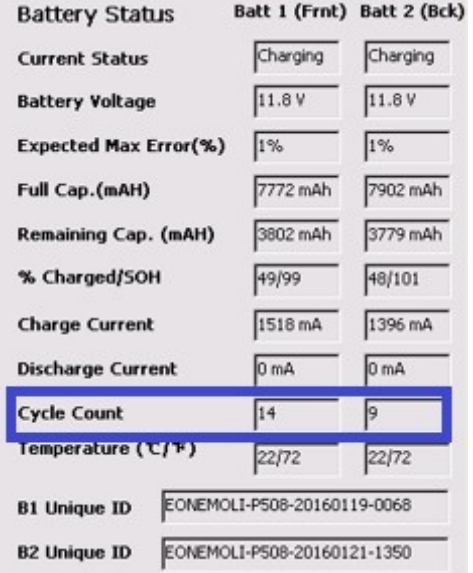

Se si stabilisce che il conteggio dei cicli della batteria dell'elettrocardiografo non rientra nei limiti di esercizio accettabili, consultare il Passaggio 5 (Ordine delle batterie di ricambio per l'elettrocardiografo).

Se si stabilisce che il conteggio dei cicli della batteria dell'elettrocardiografo rientra nei limiti di esercizio accettabili, andare al Passaggio 4 per determinare se lo stato di salute (SOH) della batteria dell'elettrocardiografo rientra nei limiti di esercizio accettabili.

## **Passaggio 4: Determinare se lo stato di salute (SOH) della batteria dell'elettrocardiografo rientra nei limiti di esercizio accettabili**

Prima di aggiornare l'elettrocardiografo con il software di gestione della batteria, è necessario determinare se lo stato di salute (SOH) di ciascuna batteria rientra nei limiti di esercizio accettabili (superiore all'80%). È necessario attenersi alle seguenti regole per l'SOH:

- a. Se l'SOH di una batteria è pari o inferiore all'80%, Philips consiglia **fortemente** di sostituire la batteria dell'elettrocardiografo prima di aggiornarlo con una delle versioni del software di gestione della batteria.
- b. Se l'SOH di una batteria è pari o inferiore al 50%, **È NECESSARIO** sostituire **IMMEDIATAMENTE** la batteria dell'elettrocardiografo prima di aggiornarlo con una delle versioni del software di gestione della batteria.

## **AVVERTENZA**: il nuovo software di gestione della batteria non ricarica una batteria con SOH pari o inferiore

al 50%. È responsabilità del cliente calcolare l'SOH, utilizzando la seguente equazione:

## *SOH = (Capacità completa/Capacità da progettazione) \* 100*

## **Passaggio 4.1** Determinazione della capacità completa:

La casella "*Full Capacity*" (Capacità completa) per la batteria si trova nella sezione "*Battery Status*" (Stato della batteria) della scheda "*About the Cardiograph*" (Informazioni sull'elettrocardiografo), navigando nella schermata seguente, come mostrato nella Figura 4:

Pulsante "*Setup*" (Impostazione) nello schermo principale Pulsante "*Setup and Service Utilities*" (Impostazione e utilità di assistenza) Scheda "*About the Cardiograph*" (Informazioni sull'elettrocardiografo) → Sezione "*Battery Status*" (Stato batteria) → Casella "*Full Cap.(mAH)*" (Cap. completa (mAH))

## **Figura 4**

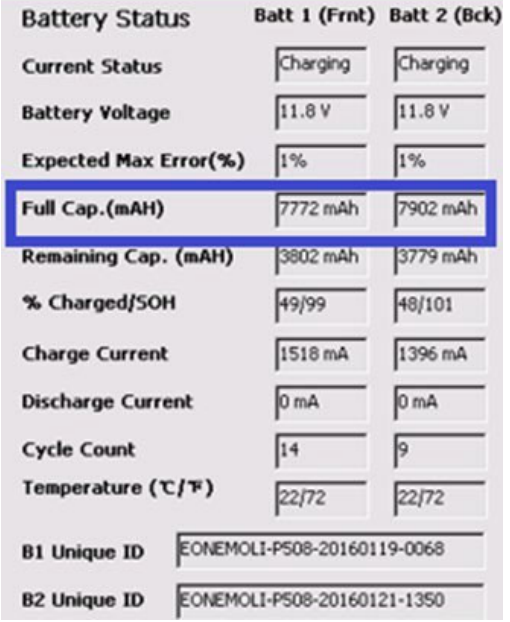

## **Passaggio 4.2** Determinazione della capacità da progettazione:

La capacità da progettazione per le batterie di ricambio approvate è riportata nella Tabella 2 e indicata

## in **rosso**: **Tabella 2:**

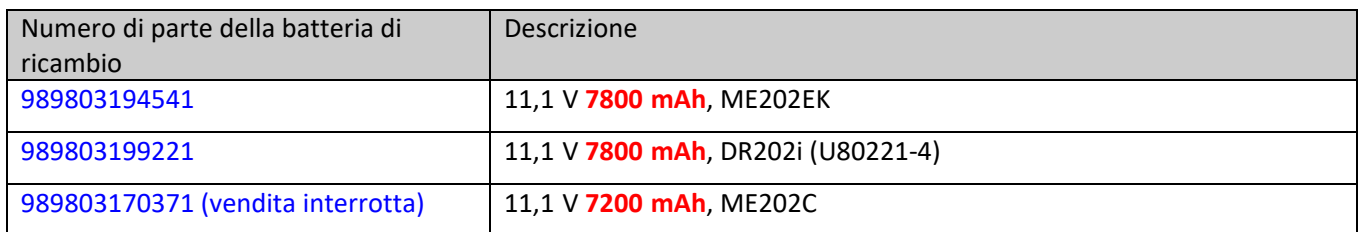

Se l'elettrocardiografo viene rilasciato con una versione A.07.07.04 o successiva, è necessario eseguire le seguenti operazioni per determinare l'SOH della batteria.

## **Passaggio 4.3** Determinare l'SOH per gli elettrocardiografi installati con versione A.07.07.04 o successiva:

Se nell'elettrocardiografo è installata la versione software A.07.07.04 (o successiva), l'SOH (stato di salute) della batteria si trova nella sezione "*Battery Status*" (Stato della batteria) della scheda "*About the Cardiograph*" (Informazioni sull'elettrocardiografo), navigando nella schermata seguente, come mostrato nella Figura 5:

Pulsante "*Setup*" (Impostazione) nello schermo principale Pulsante "*Setup and Service Utilities*" (Impostazione e utilità di assistenza) Scheda "*About the Cardiograph*" (Informazioni sull'elettrocardiografo) Sezione "*Battery Status*" (Stato della batteria) Casella "*% Charged/SOH*" (% di carica/SOH)

## **Figura 5:**

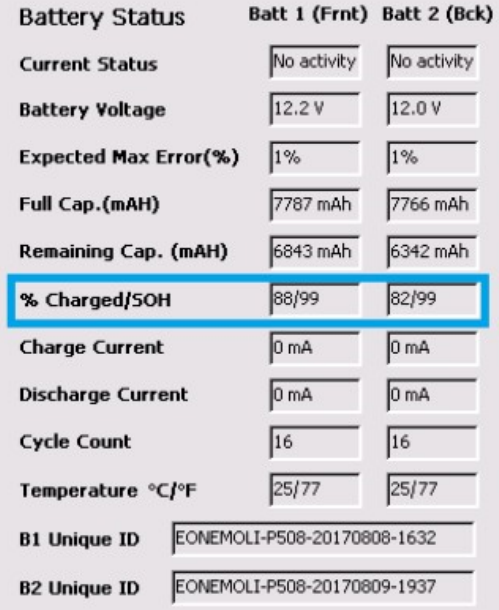

## **Passaggio 5. Batterie di ricambio per PageWriter TC70, TC50, TC30 e TC20**

Le batterie elencate nella Tabella 2 riportata in precedenza sono le uniche batterie di ricambio per gli elettrocardiografi PageWriter TC20/30/50/70.

**NOTA**: se nell'elettrocardiografo sono in uso batterie doppie, entrambe devono essere della stessa marca/modello. Si consiglia di sostituire entrambe le batterie contemporaneamente quando è necessaria la sostituzione.

## **Ordine delle batterie di ricambio per l'elettrocardiografo**

Per ordinare una batteria di ricambio, contattare il Centro di assistenza clienti Philips.

Per contattare l'Assistenza clienti Philips del proprio paese, visitare il sito Web dell'assistenza clienti Philips all'indirizzo https://www.healthcare.philips.com

Selezionare nel sito il paese e la lingua, quindi accedere al Centro di assistenza clienti Philips appropriato.

# **PHILIPS**

# Allegato 2:

# Istruzioni per determinare la versione corretta del software di gestione della batteria per l'elettrocardiografo

**Prima di installare uno dei software di gestione della batteria, è necessario determinare se le batterie dell'elettrocardiografo necessitano di sostituzione.**

**Consultare l'Allegato 1,** *Istruzioni per il controllo dello stato della batteria nell'elettrocardiografo.*

Le seguenti istruzioni includono:

Determinazione del software di gestione della batteria che soddisfa al meglio le esigenze del flusso di lavoro.

## **Passaggio 1. Selezione del software di gestione della batteria corretto**

La correzione della gestione della batteria comprende tre (3) versioni diverse del software di gestione della batteria per l'elettrocardiografo PageWriter TC:

- A.07.07 (A.07.07.07)
- A.06.08
- A.05.05

Gli elettrocardiografi PageWriter TC70, TC50, TC30 e TC20 devono essere tutti aggiornati, a livello mondiale, con una delle tre versioni.

La Tabella 1 riportata di seguito facilita la selezione del software più adatto alle esigenze del cliente in termini di flusso di lavoro.

Tabella 1

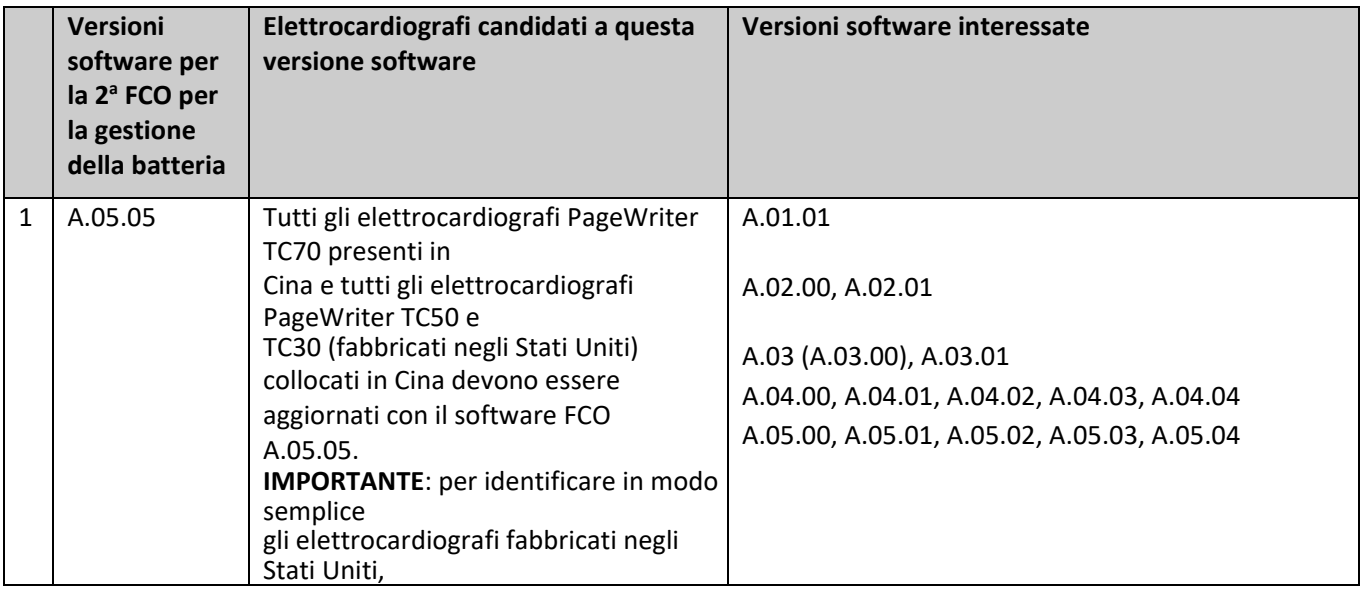

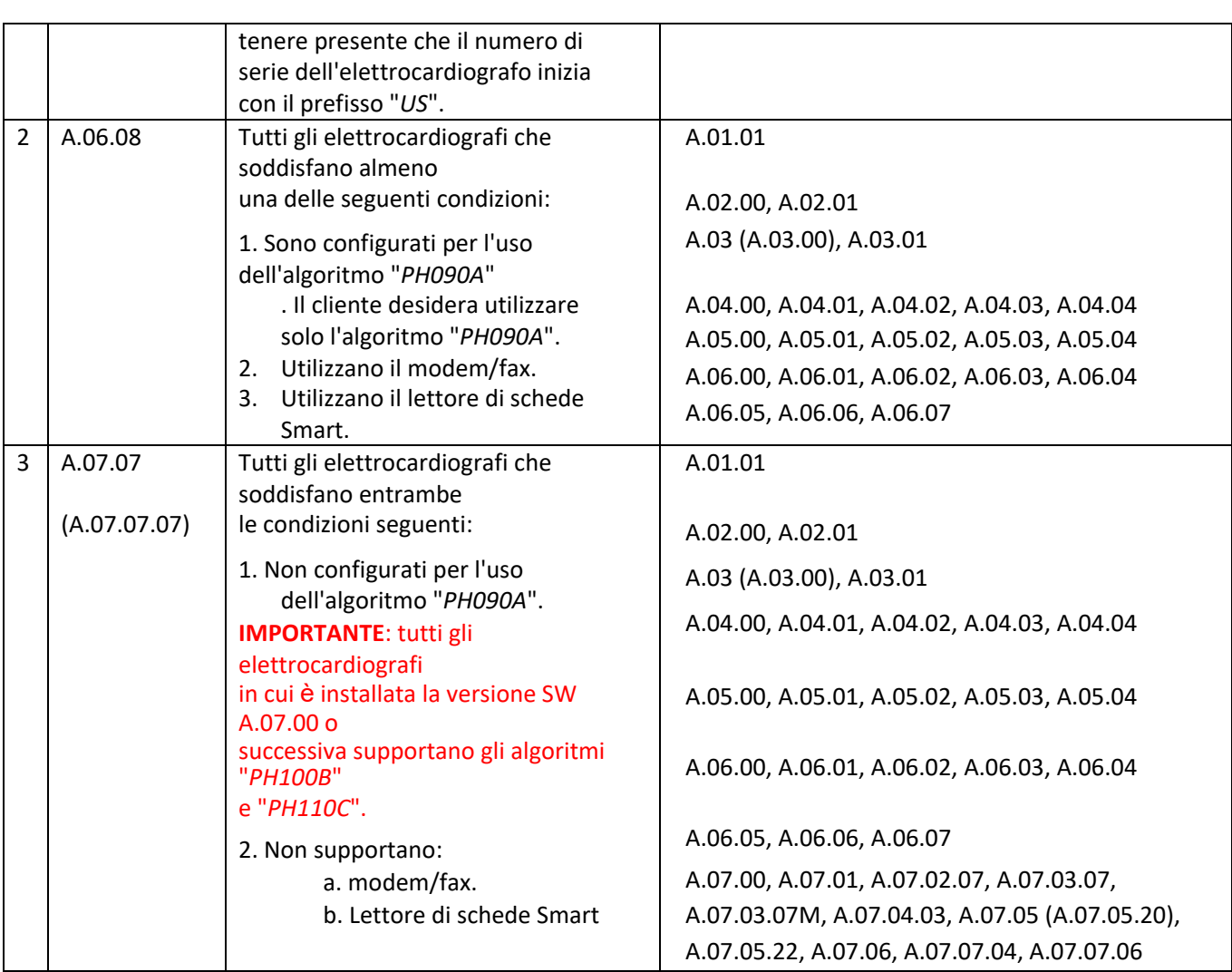

## **Passaggio 1.1. Determinazione della versione software installata nell'elettrocardiografo**

Per determinare la versione software attualmente installata nell'elettrocardiografo, accendere l'elettrocardiografo e accedere alla schermata seguente:

Pulsante "*Setup*" (Impostazione) nello schermo principale Pulsante "*Service Utilities*" (Utilità di assistenza) Casella "*Main Application Revision*" (Versione software applicativo principale) nella scheda "*About the*

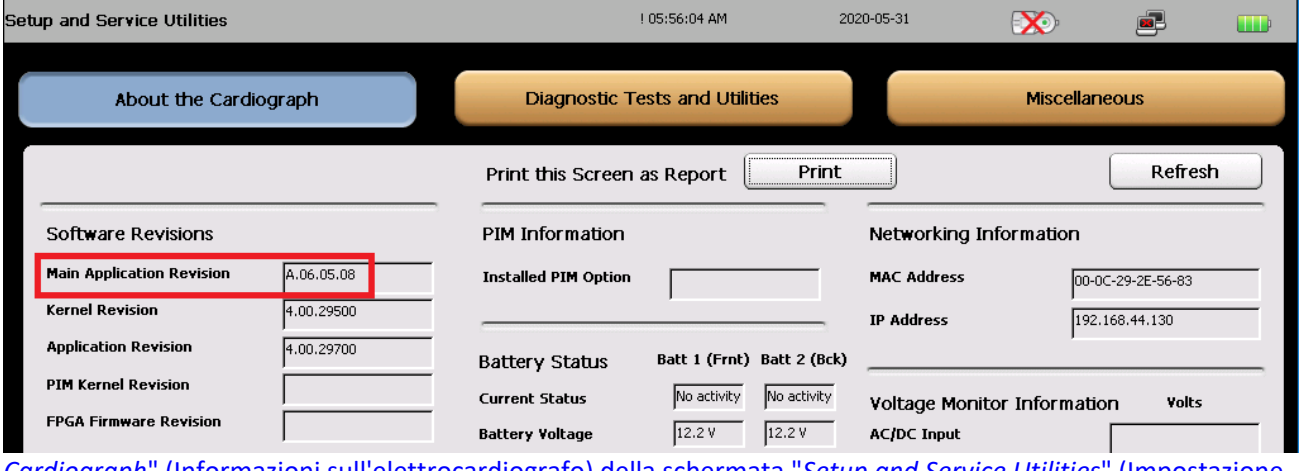

*Cardiograph*" (Informazioni sull'elettrocardiografo) della schermata "*Setup and Service Utilities*" (Impostazione e utilità di assistenza).

## **Passaggio 1.2. Determinazione dell'algoritmo DXL configurato nell'elettrocardiografo**

Per determinare l'algoritmo DXL attualmente configurato nell'elettrocardiografo, accendere l'elettrocardiografo e accedere alla schermata seguente:

Pulsante "*Setup*" (Impostazione) nello schermo principale Pulsante "*Configure Cardiograph Default Settings*" (Configura le impostazioni predefinite dell'elettrocardiografo) Scheda "*Algorithm/Pacing*" (Algoritmo/Stimolazione) nella schermata "*Default Cardiograph Settings*" (Impostazioni predefinite dell'elettrocardiografo).

## **a. Elettrocardiografi in cui è installato un software precedente ad A.07.00**

Se l'elettrocardiografo dispone di una versione software precedente ad A.07.00, la scheda "*Algorithm/Pacing*" (Algoritmo/Stimolazione) apparirà come segue:

**NOTA**: sono presenti solo le versioni dell'algoritmo "PH090A" e "PH100B".

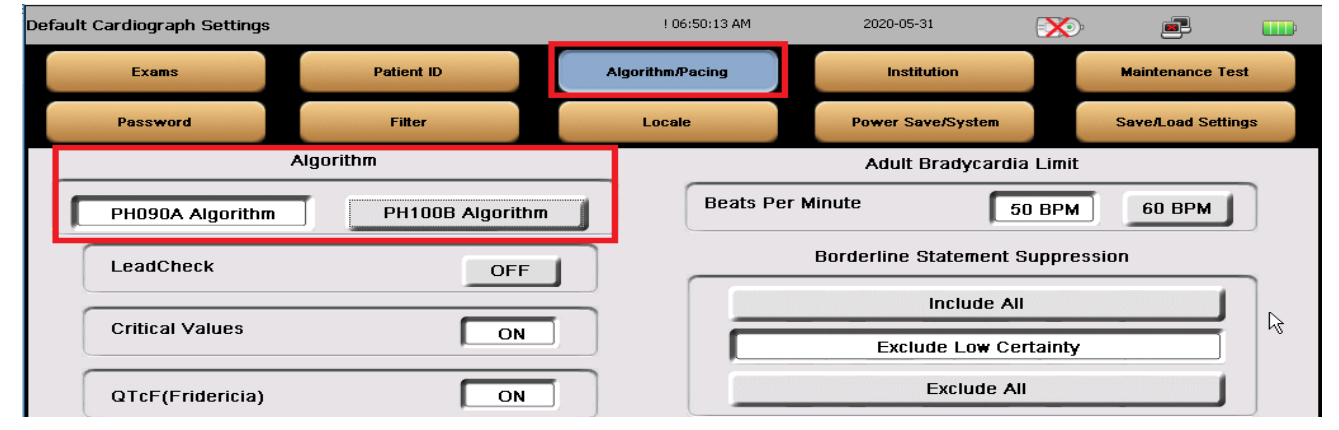

Un cliente può scegliere di rimanere con una versione software che supporta il precedente algoritmo, PH090A, perché il personale sanitario potrebbe preferire i risultati ottenuti dall'algoritmo PH090A rispetto agli algoritmi più recenti, oppure potrebbe aver approvato solo l'analisi degli ECG con l'uso dell'algoritmo PH090A.

## **b. Elettrocardiografi in cui è installato un software A.07.00 o successivo**

Se l'elettrocardiografo dispone di una versione software A.07.00 o successiva, la scheda "*Algorithm/Pacing*" (Algoritmo/Stimolazione) apparirà come segue:

**NOTA**: sono presenti solo le versioni dell'algoritmo "*PH100B*" e "*PH110C*".

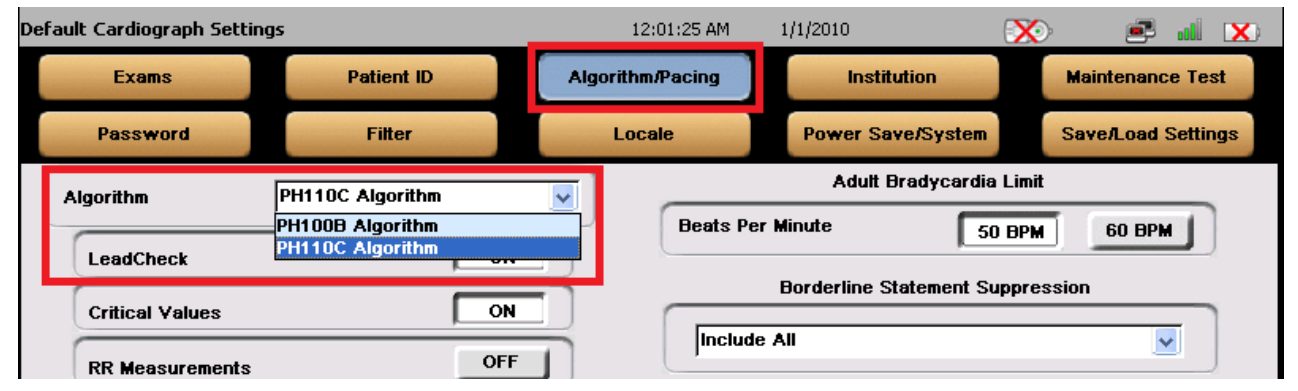

**NOTA**: le versioni PH100B e PH110C sono gli algoritmi DXL più recenti, con correzioni di bug e miglioramenti multipli. Philips consiglia al cliente di utilizzare l'algoritmo PH110C più recente.

## **Passaggio 2. Determinare se le batterie dell'elettrocardiografo necessitano di sostituzione prima dell'installazione del software di gestione della batteria**

Prima di installare uno dei software di gestione della batteria, è necessario determinare se le batterie dell'elettrocardiografo necessitano di sostituzione. Consultare l'Allegato 1, *Istruzioni per il controllo dello stato della batteria nell'elettrocardiografo*.

**AVVERTENZA**: è necessario determinare innanzitutto se le batterie dell'elettrocardiografo necessitano di sostituzione prima di installare il nuovo software.

**Dopo l'aggiornamento, le batterie che non soddisfano i requisiti prestazionali potrebbero rendere l'elettrocardiografo inutilizzabile**.

Tuttavia, l'elettrocardiografo continuerà a funzionare normalmente con alimentazione CA senza batterie. Dopo l'aggiornamento con il software di gestione della batteria, l'elettrocardiografo continuerà a funzionare normalmente.

## **Passaggio 2.1. Comportamento di ricarica della nuova batteria dell'elettrocardiografo**

Dopo l'aggiornamento dell'elettrocardiografo con uno dei software di gestione della batteria, la sua nuova batteria presenterà il seguente comportamento di ricarica:

- a. Non si ricaricherà quando l'alimentazione è scollegata.
- b. Si caricherà solo quando alimentata in modalità "*On*" (Acceso) e "*Standby* (detta anche modalità

latente). Lo spegnimento automatico viene ritardato fino al raggiungimento di una carica pari al 90% in modalità

"*Standby*".

**Philips Healthcare** 

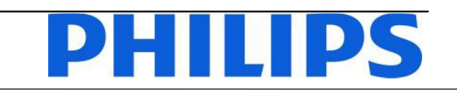

**Soluzione di fascia economica** -1/4- FSN86000263A,264A Gennaio 2019

## **URGENTE ‐ Azione correttiva per dispositivo medico Elettrocardiografi Philips PageWriter TC (TC20/30/50/70) Manutenzione delle batterie agli ioni di litio da parte dell'utente**

Gentile Cliente,

È stato rilevato un problema negli elettrocardiografi Philips PageWriter TC (TC20/30/50/70) che, se dovesse verificarsi di nuovo, potrebbe rappresentare un rischio per i pazienti o gli utenti. La presente comunicazione ha lo scopo di segnalare quanto segue:

- la natura del problema e le circostanze in cui potrebbe verificarsi
- le misure da adottare da parte del Cliente/utilizzatore per prevenire eventuali rischi per i pazienti o gli operatori
- le contromisure previste da Philips per risolvere il problema

**Il presente documento contiene informazioni importanti per continuare a utilizzare la strumentazione in modo sicuro e corretto.**

La invitiamo a leggere con attenzione le informazioni riportate di seguito e a divulgarne i contenuti a tutto il personale operativo di reparto. È fondamentale comprendere le implicazioni di questa comunicazione.

## Conservare una copia da allegare alle Istruzioni d'uso delle apparecchiature.

Philips ha ricevuto una segnalazione di surriscaldamento e incendio della batteria agli ioni di litio di un elettrocardiografo PageWriter TC. La batteria ha oltrepassato la durata media e deve essere sostituita. La sostituzione della batteria deve essere effettuata al raggiungimento di 300 cicli di carica/scarica oppure quando la capacità della batteria corrisponde a meno dell'80% della capacità di una batteria nuova. Sebbene sugli elettrocardiografi sia possibile visualizzare lo stato della batteria, l'etichettatura corrente di questi elettrocardiografi non include istruzioni complete su quando sostituire le batterie o sui potenziali rischi associati alla mancata esecuzione di tale azione. Di conseguenza, Philips sta distribuendo un addendum al manuale per l'assistenza tecnica dell'elettrocardiografo PageWriter TC (TC20/30/50/70) con le informazioni necessarie per assistere gli utenti nella gestione della batteria e nella sua sostituzione. L'Addendum al manuale per l'assistenza tecnica è accluso alla presente comunicazione.

Per informazioni sull'identificazione dei dispositivi interessati e sui provvedimenti da adottare, La invitiamo a leggere attentamente le pagine seguenti. La invitiamo, inoltre, ad attenersi alle indicazioni fornite nella sezione "Misure da adottare da parte del cliente" del documento. La presente comunicazione è stata inoltrata all'ente competente.

Philips si scusa per eventuali inconvenienti causati da questo problema. La soddisfazione dei nostri Clienti per i prodotti Philips e per la risposta che saremo in grado di dare in questa circostanza, sono per noi di primaria importanza. Per domande o dubbi su questa azione correttiva, contattare Philips:

## **0800 80 3000**

Distinti saluti,

Obra Doña

Vivian Dai Post Market Surveillance Manager

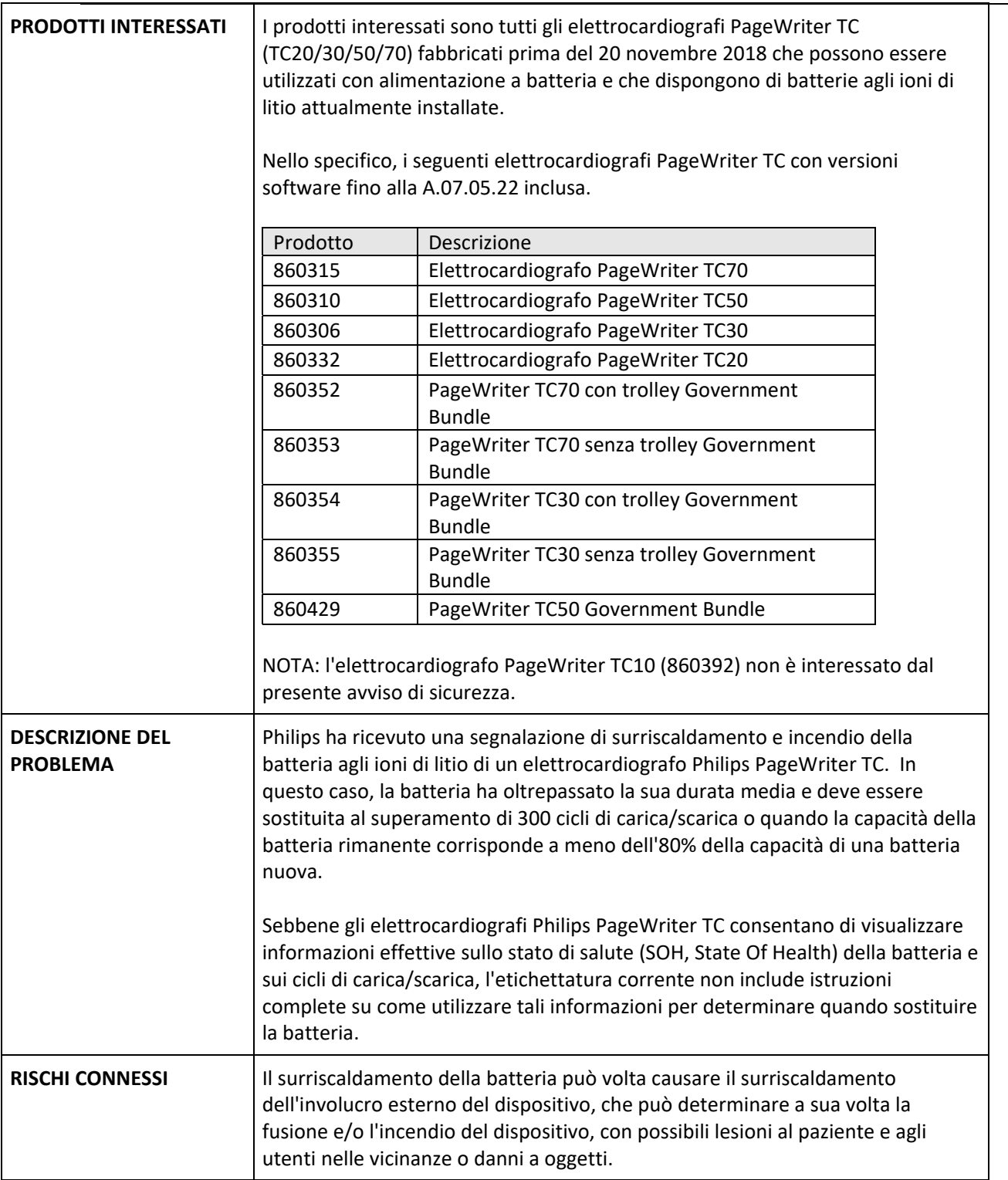

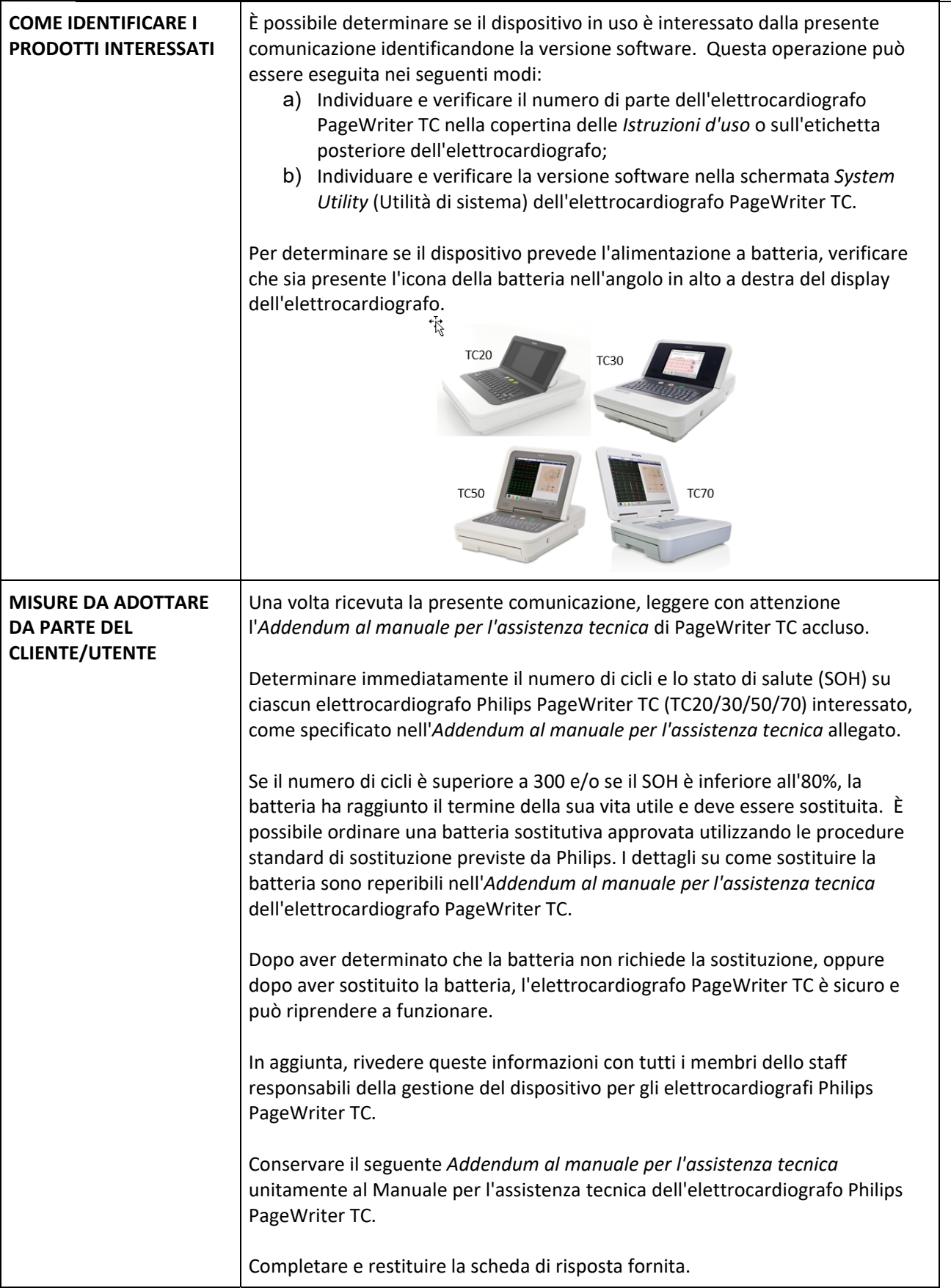

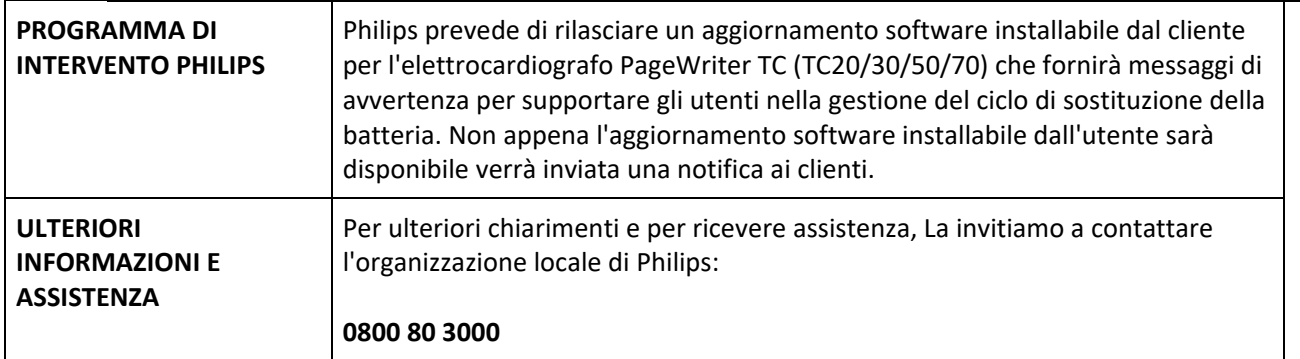